For å logge på, velg følgende nettside:<https://www.dossiersolutions.no/>

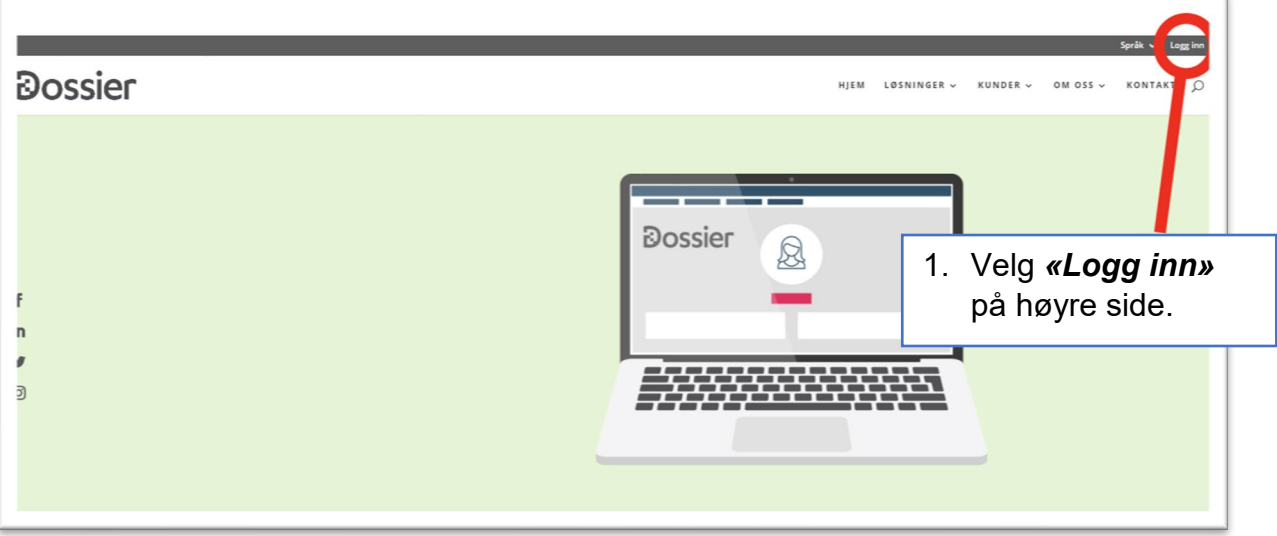

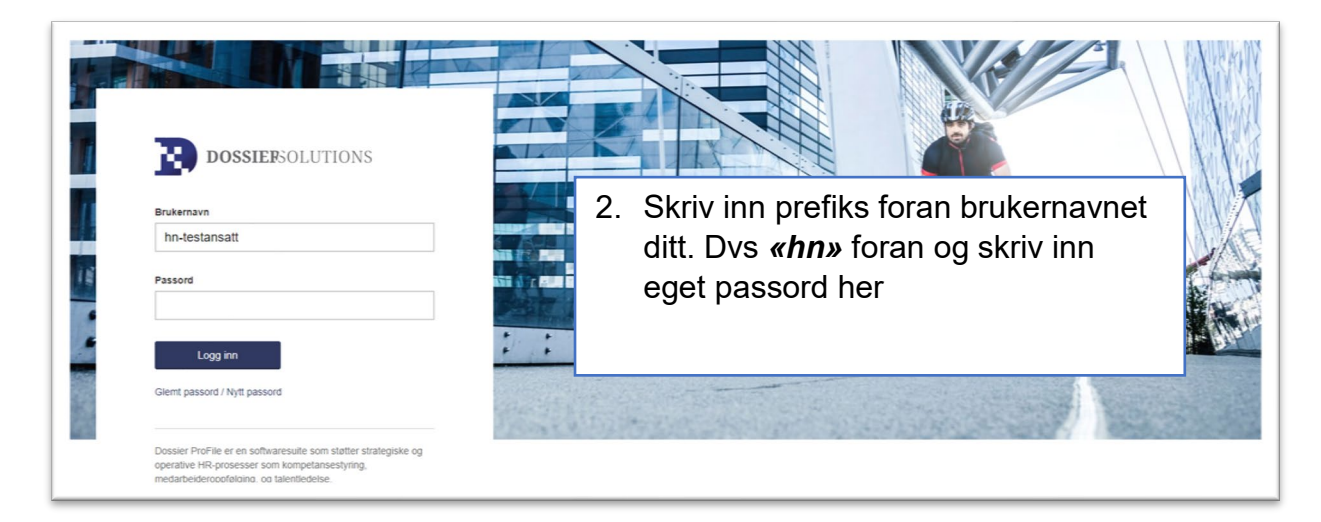

## Ved førstegangspålogging (pkt. 3 og 4):

3. Velg *«Nytt passord»* i stedet for å skrive inn passord.

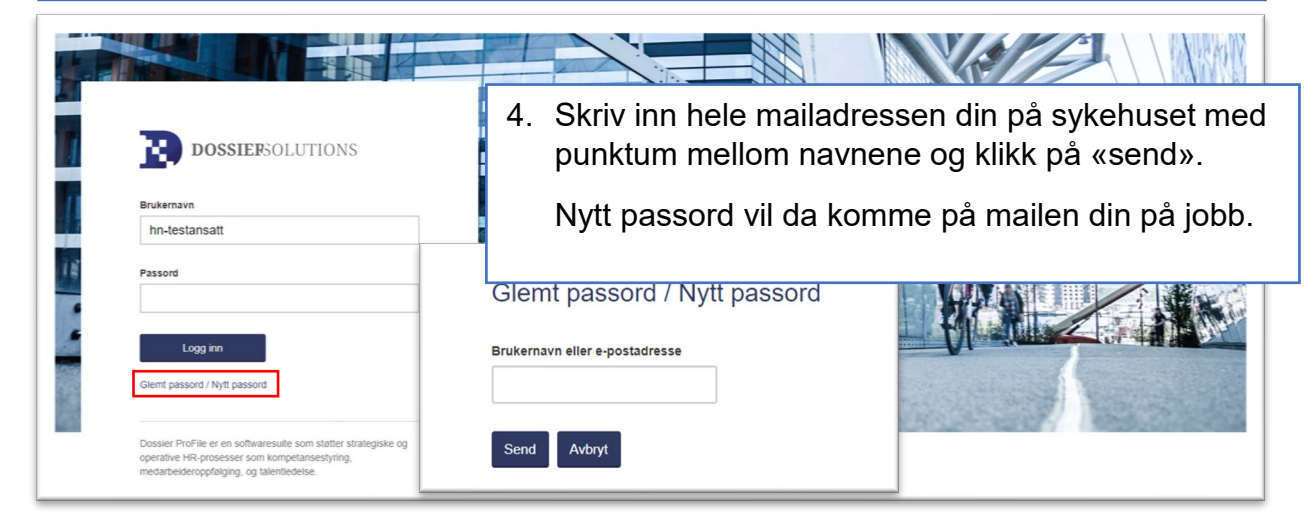

NB! Når du da lager deg et nytt passord vil det alltid være dette passordet som du skal bruke når du logger deg inn på disse sidene eller i app. Når du logger inn via personalportalen vil det være et annet/eget passord.

Vær oppmerksom på at dokumenter i docmap og på pulsen er ikke tilgjengelig utenfor sykehusets nettverk